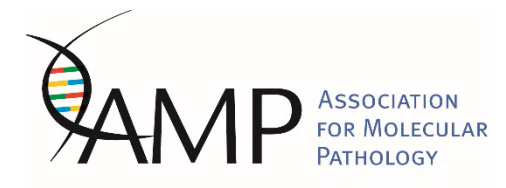

## **Abstract Submission Frequently Asked Questions (FAQs)**

## **Can the deadline of July 1st, 2024 be extended?**

**NO.** 

#### **I am not an AMP member, may I submit an abstract?**

**YES**, but you must indicate an AMP Regular (not Trainee) member sponsor. The sponsor does not have to be an author and does not need to attend the poster, but we will ask for the sponsor name, contact information, and AMP member number.

#### **I am an AMP Associate Member (Trainee), may I submit an abstract?**

**YES**. Beginning in 2024, AMP Association members (trainees) may submit their own abstracts without an AMP regular member sponsor.

#### **Can I submit an abstract when I just applied for AMP membership?**

**YES.** Membership applications must be submitted no later than July 1<sup>st</sup>, 2024 for your abstract to be considered.

## **Is the first author always the presenter?**

**YES.** If the first author is unable to attend the Annual Meeting to present the poster, every effort should be made to arrange for one of the other authors to present the poster. [Both AMP and](mailto:ampeducation@amp.org;meetings@amp.org?subject=AMP%202019-First%20Author%20Unable%20to%20Attend%20Meeting)  [the Annual Meeting Program Chair](mailto:ampeducation@amp.org;meetings@amp.org?subject=AMP%202019-First%20Author%20Unable%20to%20Attend%20Meeting) must be notified.

## **Does the first author/presenter need to be an AMP member?**

**NO**.

## **Can I adjust the author list after the submission deadline?**

**NO**. You cannot change the author list or make any other edits after the deadline has passed. Your options are to leave the abstract as submitted or withdraw it. The last possible date to withdraw an abstract is August 23rd, 2024.

#### **Is there a limit on the number of abstracts I may submit?**

**NO**, so long as each abstract has different content.

#### **Must I register for the annual meeting before submitting my abstract?**

**NO**, but if the abstract is accepted, the First Author must register for the Annual Meeting and attend the poster. This is stipulated in the submission process.

#### **Can I submit a case report/case study as an abstract?**

*Revised March 2023*

Abstracts that are case reports are strongly discouraged – and will not be accepted - unless they document a specific and new finding that will change the practice of molecular diagnostics.

#### **When will I be notified of acceptance into the poster program?**

Corresponding authors will be notified by email no later than mid-August 2024.

#### **Can I withdraw an abstract?**

**YES**. The last possible date to withdraw an abstract is August 23<sup>rd</sup>, 2024. Notify [AMPEducation@amp.org](mailto:AMPEducation@amp.org)

#### **What is the difference between a Corresponding author and a First author?**

The Corresponding Author is the individual who **submits** the abstract and is the contact person for all correspondence from AMP. The Corresponding Author **does not** need to be the first author. The First Author is always the **presenting** author. The First author may also be the Corresponding author, they will then be responsible for all correspondence and presenting.

#### **What is the Technologist Innovation Session?**

The Technologist Innovation Session provides an opportunity for AMP Technologist members to highlight their submitted scientific work in a 20-minute oral presentation. Up to 3 abstracts will be selected. If you are an AMP member and your abstract focuses on improvements, optimization, and/or helpful troubleshooting tips for current methods, or a designed of a new process; consider selecting this option. Selected individuals will receive a \$1,000 honorarium to cover registration and/or travel expenses. This is only available for AMP Technologist members. If selected, you will present your poster AND prepare an oral presentation for this session.

## **Do you allow for encore abstracts?**

True "encore" presentations are not accepted for the meeting, nor will they be published in *JMD*. If, however, you supplement existing/previously published data with new data or insights, it will be reviewed and, perhaps, accepted for presentation at the Annual Meeting."

# **TIPS FOR ACCESSING THE ONLINE SUBMITTER SYSTEM AND SUBMITTING AN ABSTRACT**

#### **If you are new to AMP online services:**

On the left side of the "Log in to the Abstract ScoreCard" box, under the New Users section, click "Join Now" to begin your first submission. *Make a note of your password to access the system to make edits to your submission or to begin a new submission.* You can then submit the user registration form.

#### **Your User Name:**

Is your email address.

## **If you forget your password:**

On the right side of the "Log in to the Abstract ScoreCard" box, under the "Already a User" section, click "Lost your password" and you will receive an automatic email with your password information.